# **ITEC, Instruction for entering data and calculating composite scores**

**Version: 1.5**

**Date: nov 2014**

## **Table of contents**

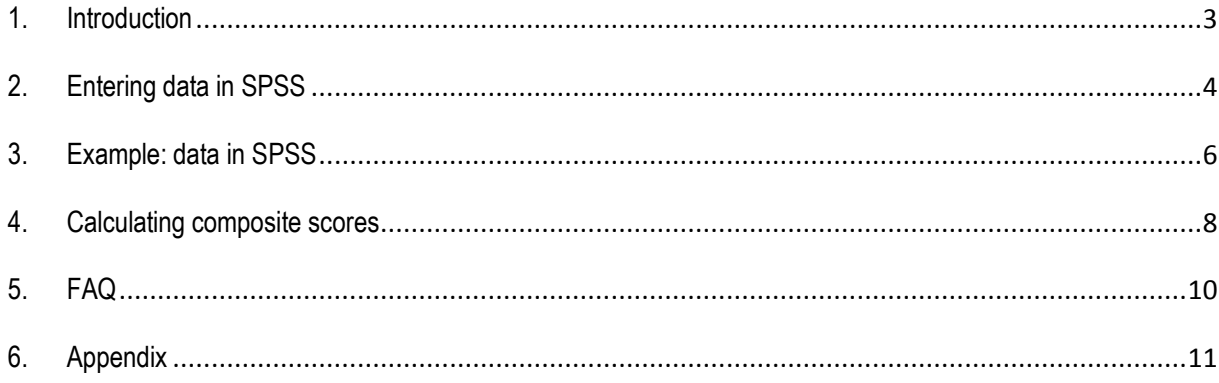

## <span id="page-2-0"></span>**1. Introduction**

The ITEC (Interview for Traumatic Events in Childhood) is a retrospective trauma interview developed by our research group in Maastricht University, the Netherlands (Arntz, Dietzel, & Dreessen, 1999; Giesen-Bloo & Arntz, 2005; Kremers, Van Giezen, Van der Does, van Dyck, & Spinhoven, 2006; Lobbestael, Arntz, & Sieswerda, 2005).

This instruction intends to clarify how the data acquired with the ITEC has to be entered in the SPSS file that we constructed, and how composite scores can be generated by using the related SPSS syntax file. For more instructions with regard to administering the ITEC interview and tips, see the file **Manual ITEC, April 2012.doc.**

### **Structure of the ITEC**

The ITEC consists of five parts: 1) sexual abuse, 2) physical abuse, 3) emotional abuse, 4) emotional neglect and, 5) physical neglect. In each part, several actions are described, which the participant might have been confronted with before the age of 18. Also, the interviewee is asked about several severity parameters of the abuse, such as perpetrator, age, frequency, duration etc. The interviewer has to write the interviewees' answers on a scoring sheet. The data can be entered in SPSS afterwards.

The ITEC yields dimensional scores for severity of experiences of different childhood maltreatment dimensions.

### **Different versions of ITEC**

The current version of the ITEC is a revised version including 65 items. The psychometric value of the old version (43 items) has been investigated (Lobbestael, Arntz, Harkema-Schouten & Bernstein, 2009) using factor analyses, the data of this study showed the best fit for a five-factor model (sexual, physical and emotional abuse, physical and emotional neglect). The internal reliability of the physical neglect scale was low however, probably due to the low number of items included. In order to increase the reliability of 'physical neglect' several items were therefore added in a new ITEC version. In 2012 Caroline Buck has investigated emotional and physical neglect, more specifically what weighted scores have to be given to the acts. The syntax provided with this package uses these weighted scores to calculate composite scores. The validation of the new ITEC is still in process.

## <span id="page-3-0"></span>**2. Entering data in SPSS**

See manual ITEC for specific instruction on how to administer and score the interview. Once the interview is administered and the answers noted down on the score form, the data needs to be entered in SPSS. Use file EN\_ITEC DATAFILE\_EMPTY.sav

File EN\_ITEC DATAFILE\_EMPTY.sav starts with the variable 'ppnr' (participant number). Enter here the participant number that was used for the interviewee.

The file continues with part 1, sexual abuse. First, two variables define whether the participant has been sexually approached before the age of 18 (sexappr), and whether the participant had a sexual relation before the age of 18 (sexrel). Enter '0' for 'no' and '1' for 'yes'. After these introduction items, all sexual abuse acts and their parameters are listed; first all victim items, followed by the witness items. This structure is the same for all parts of the ITEC. The scores that need to be entered at the parameter variables of each act, are the same as used on the scoring form (see also appendix 1).

#### **Important**:

Enter '999' for missing values which should have been there. For example: a participant has experience act 1 of physical neglect, but the interviewer accidentally left 'frequency' open or the participant refused to answer that question . Enter '999' in the SPSS data file in this case, the code for a missing value.

When a participant has not experiences an act, merely enter only at the variable that represents the act '0' (=no). All related parameters of that act should be left empty in the SPSS file.

### **Structure variables SPSS**

All variables are indicated by means of abbreviations in SPSS. These abbreviations describe to which part of the ITEC the item belongs to and what parameter it concerns. See below for the used abbreviations and their meaning.

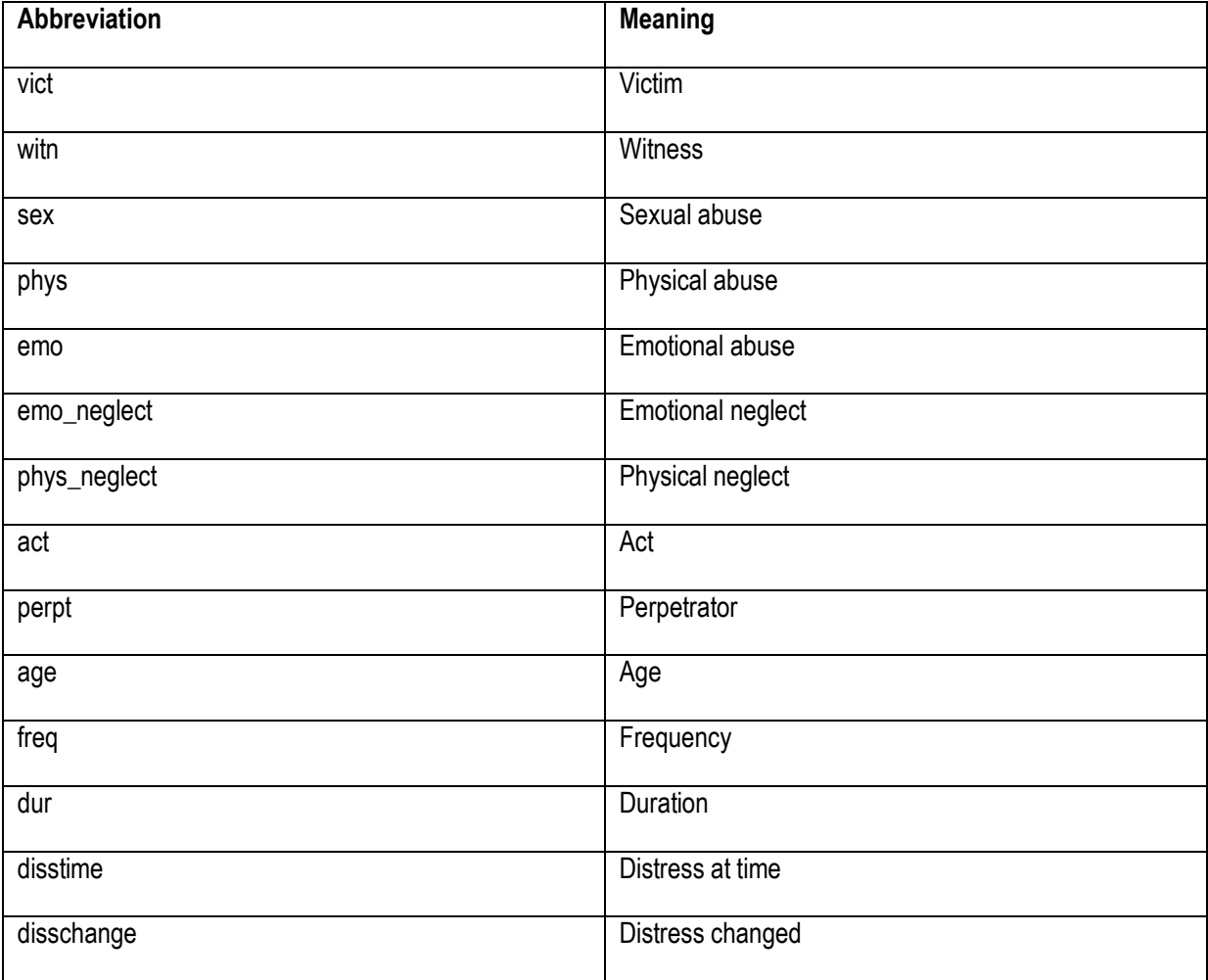

A few examples:

vict\_sex\_act1  $\rightarrow$  Victim, sexual abuse, act 1

vict\_emo\_neglect\_perpt3  $\rightarrow$  victim, emotional neglect, perpetrator act 3

vict\_emo\_disschange4  $\rightarrow$  victim, emotional abuse, distress changed act 4

witn\_phys\_disstime3  $\rightarrow$  witness, physical abuse, distress at time act 3

vict\_object\_act10  $\rightarrow$  victim, object that is used at act 10

## <span id="page-5-0"></span>**3. Example: data in SPSS**

Below we outlined an example to clarify the structure of the ITEC in SPSS.

Participant number 10 has completed the ITEC. This participant had a sexual relationship before the age of 18. After further questioning it turned out that the participant had experienced act 1 and 5, and witnessed act 7. The following has been noted down on the score form:

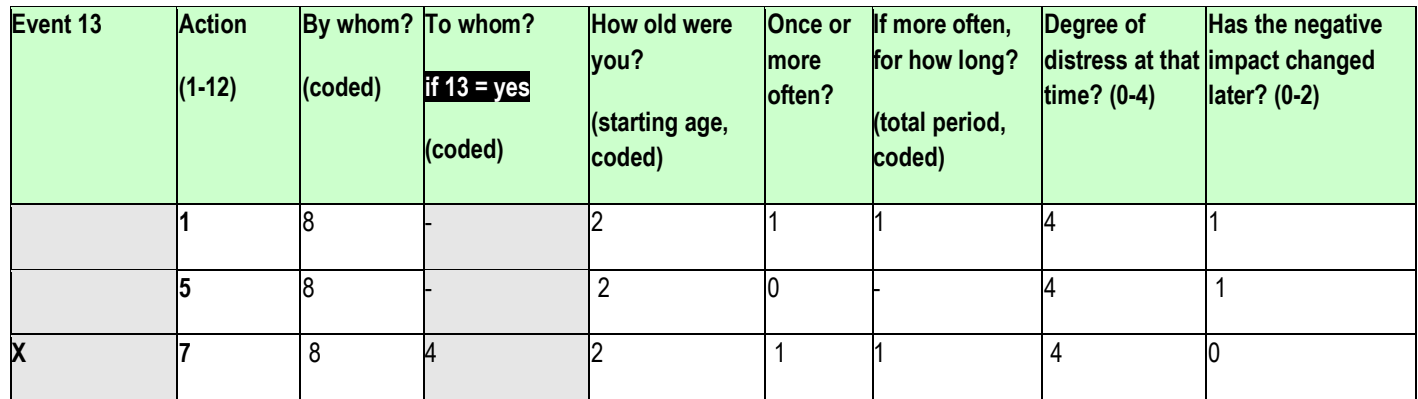

Enter at participant, sexappr and sexrel:

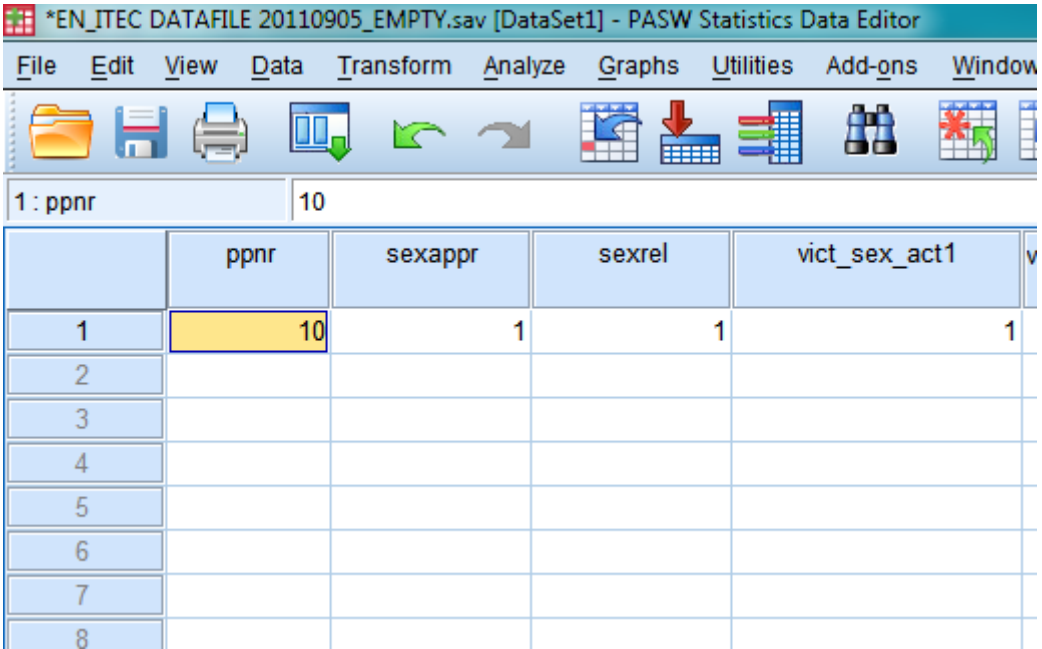

De following items (vict\_sex\_act1, vict\_sex\_perpt1, vict\_sex\_age1, vict\_sex\_freq1, vict\_sex\_dur1, vict sex disstime1, vict sex disschange1) inventorise whether act 1 has happened to the participant, and if so, who the perpetrator was, their age at the time the act took place, the frequency and duration of the act, and distress at that time, and whether the distress has changed. The same scores as on the paper score form of the ITEC need to be entered in EMIUM (see also appendix one). Note: In EMIUM you enter FIRST all acts that may have happened to the participant (the participant was the *victim*), and *after that* you can enter whether the participant *witnessed* acts!

Enter at act 1:

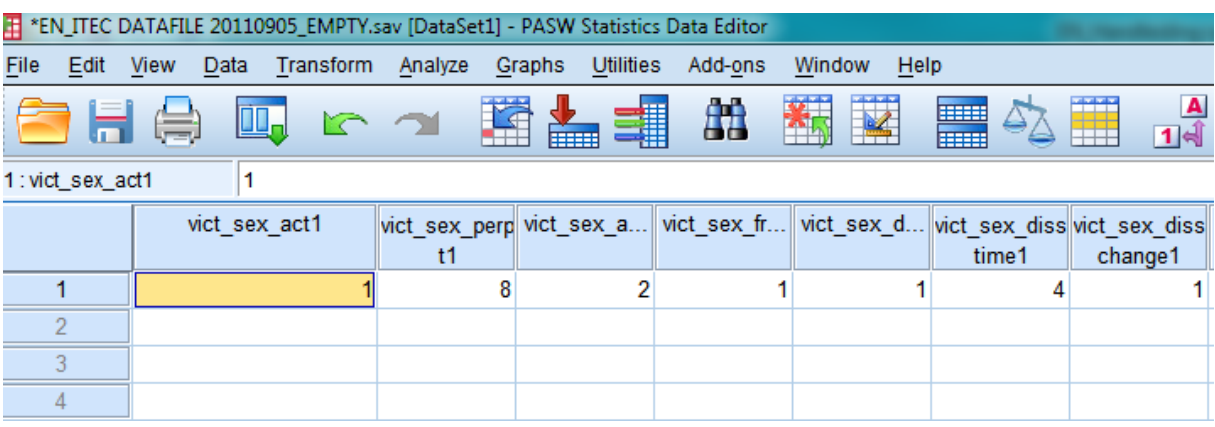

Enter at witness act 7:

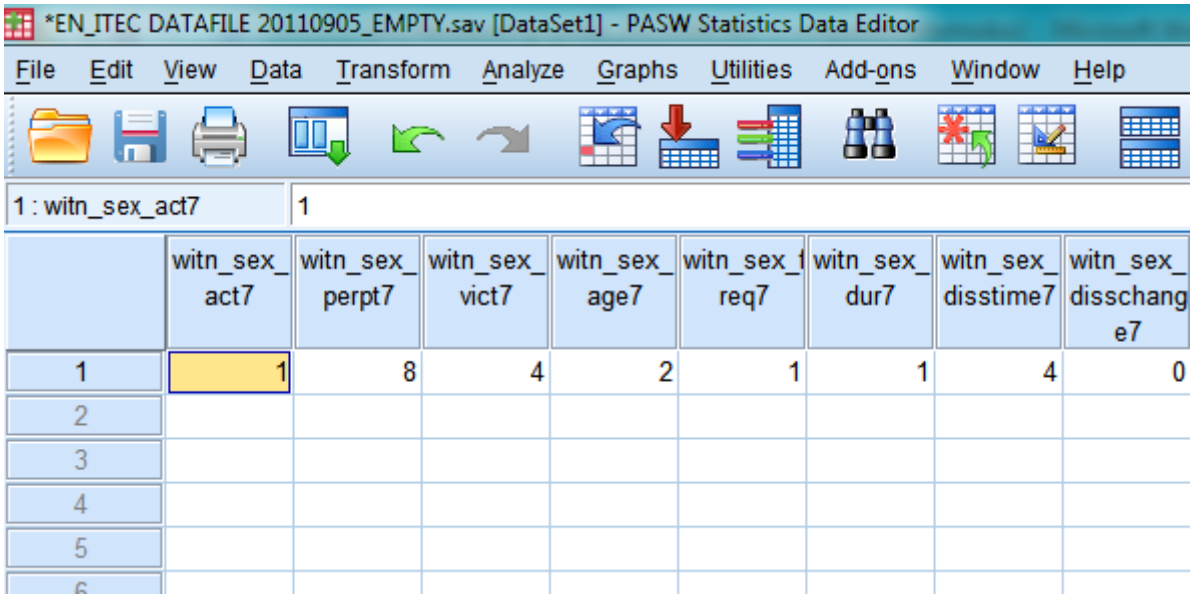

All other parts of the ITEC are entered in the same way as explained above.

## **4. Calculating composite scores**

<span id="page-7-0"></span>To start computing the composite scores of each part of the interview, open data file EN\_ITEC DATAFILE\_EMPTY.sav and syntax EN\_ITEC\_SYNTAX.SPS.

Several steps are taken to calculate the composite scores:

1: Recoding existing values: 0 values to 1, 1 to 2 and 2 to 3. The frequency and distress changed variables are recoded because SPSS cannot work with 0 values.

2: Recoding duration of items into '0' when frequency='0'. When an act has happened once or not at all, there can be no duration of the act. In step 2, all duration items are copied and recoded into '0' when frequency='0'.

3: All parameters have different values. This has to be translated into a weighted value, which shows how much this specific variable influences the composite score. All these weighted variables have the same range; 0-1. The original variable is copied and the scores are replaced by the weighted factor.

4: Recoding weighted values of parameters acts.

5: Calculating objective severity score per act (based on objective parameters: act, perpetrator, age, duration, frequency).

6: Calculating composite score per type of abuse, based on the objective severity score.

Select everything in the syntax with CTR-A and select 'run' (see below).

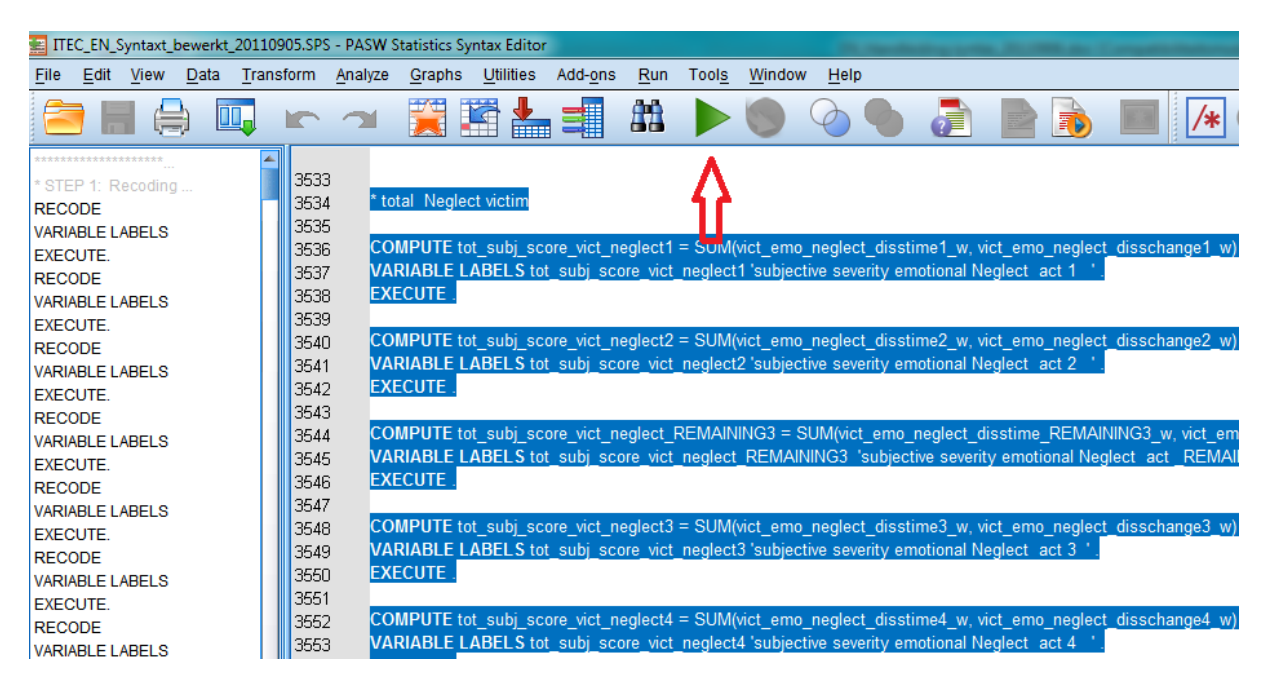

When you check the data file, the following variables have been constructed at the end of the file:

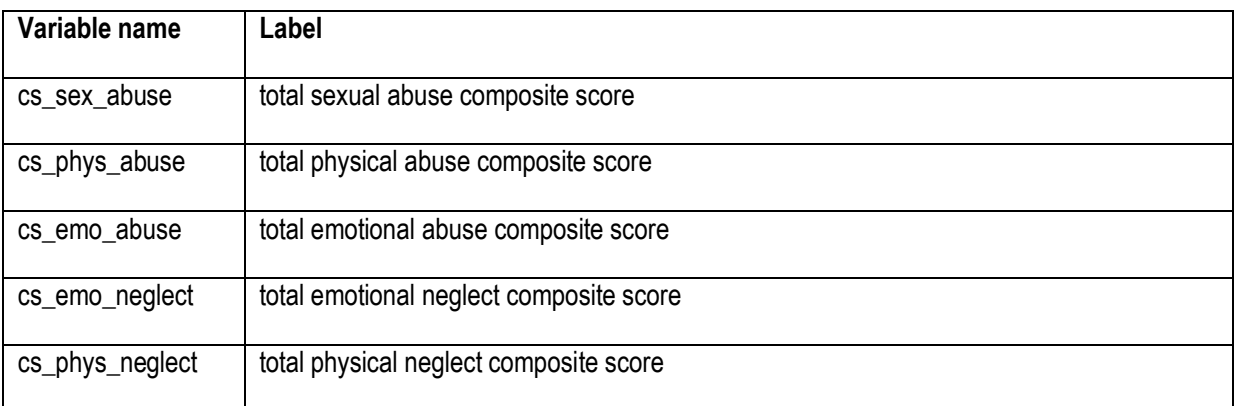

These variables represent the composite objective severity score per part of the ITEC.

Below these variables you can find variables which represent the calculation of the subjective severity score of the ITEC. Please not that these subject severity scores are an extra feature. It is not yet possible to sum the subjective severity score and the objective severity score into one score, because this is not yet validated. Data is currently gathered to validate this last feature of the subjective severity scores.

## <span id="page-9-0"></span>**5. FAQ**

Under construction

## <span id="page-10-0"></span>**Appendix**  *Appendix 1: Code list*

### **Codes describing persons**

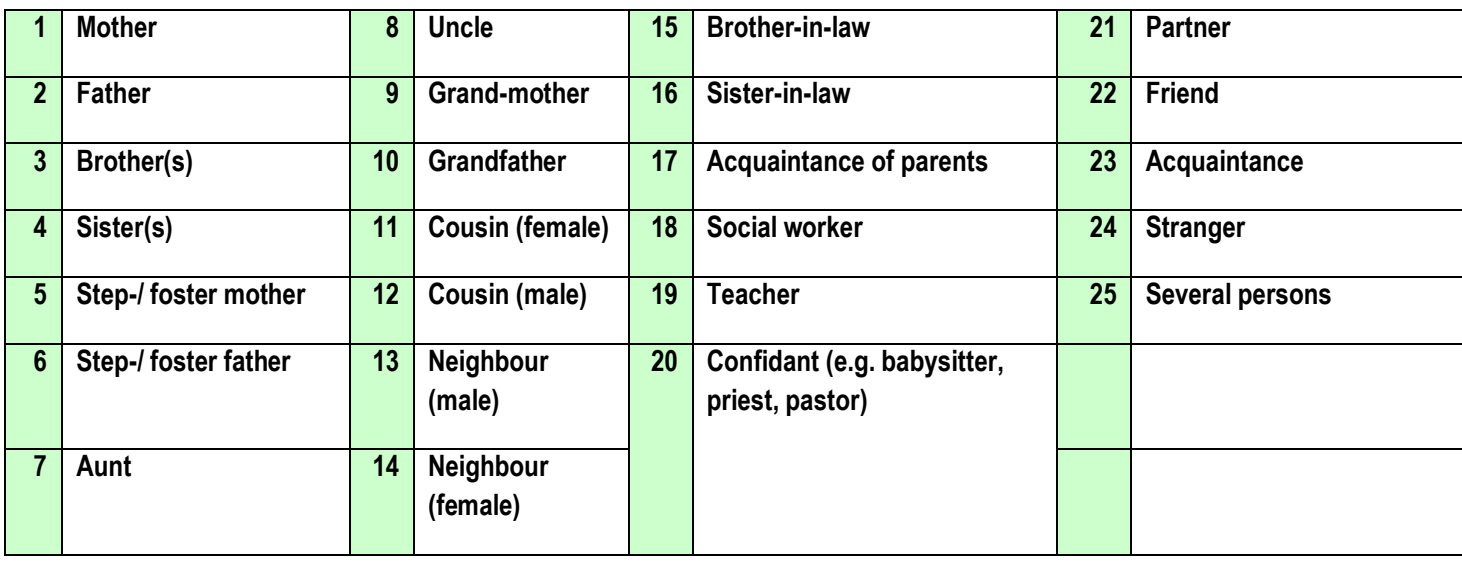

### **How old were you?**

- 1. 0-6 years
- 2. 6-12 years
- 3. 12-18 years

### **Did the event happen once or more often?**

- 0. Once
- 1. More often

## **Duration of the total time period in which the stressful and unsettling event happened more often.**

What was the total duration?

- 1. less than 1 year
- 2. 1-3 years
- 3. 4-6 years
- 4. 7-9 years
- 5. 10 years or longer

(In case the participant does not exactly know the duration, try to find out an estimate. Otherwise, take the average of the rest of the group.)

### **Degree of distress.** *(name all the options!)*

To which degree did you feel distressed at that time?

- 0. Not at all
- 1. A little
- 2. Considerably
- 3. Severely
- 4. Very severely

## **Degree of distress later.**

Has the degree of distress changed later on?

- 0. No
- 1. Yes, less distressful later on
- 2. Yes, more distressful later on

### **In case of sexual abuse, action 10**

- 0. Objects designed for insertion (e.g. a vibrator)
- 1. Blunt objects, not designed for insertion
- 2. Sharp object, not designed for insertion or another type of damaging object